# StorageLoader 2U LTO Quick Start Guide

Accessories *— These accessories are included with your library*

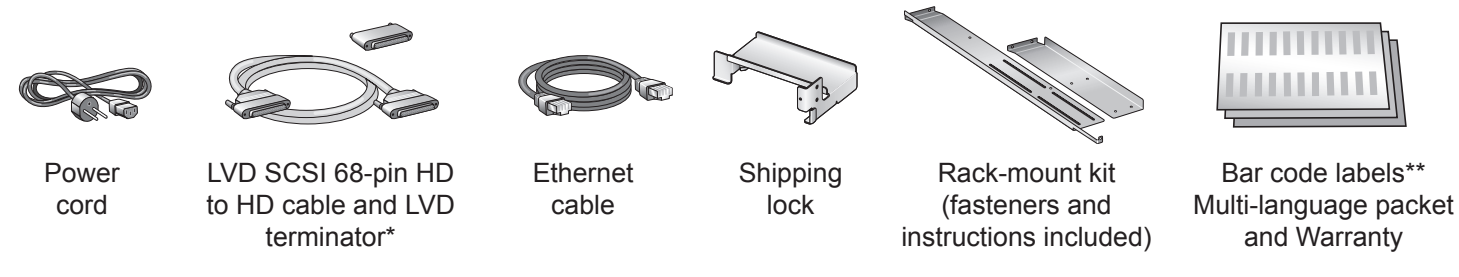

\* LVD SCSI configuration only. *Important:* Both LTO-2 and LTO-3 tape drives require Ultra 160 rated SCSI cabling, and an Ultra 3 or LVD 160 Active SCSI terminator. The StorageLoader 2U LTO ships from the factory with these accessories.

\*\* To prepare your own labels, refer to the Tandberg Data Bar Code Label Specification for LTO Cartridges available at: www.tandbergdata.com.

Additional Items *— You must have -or- obtain some or all the following items to complete the installation*

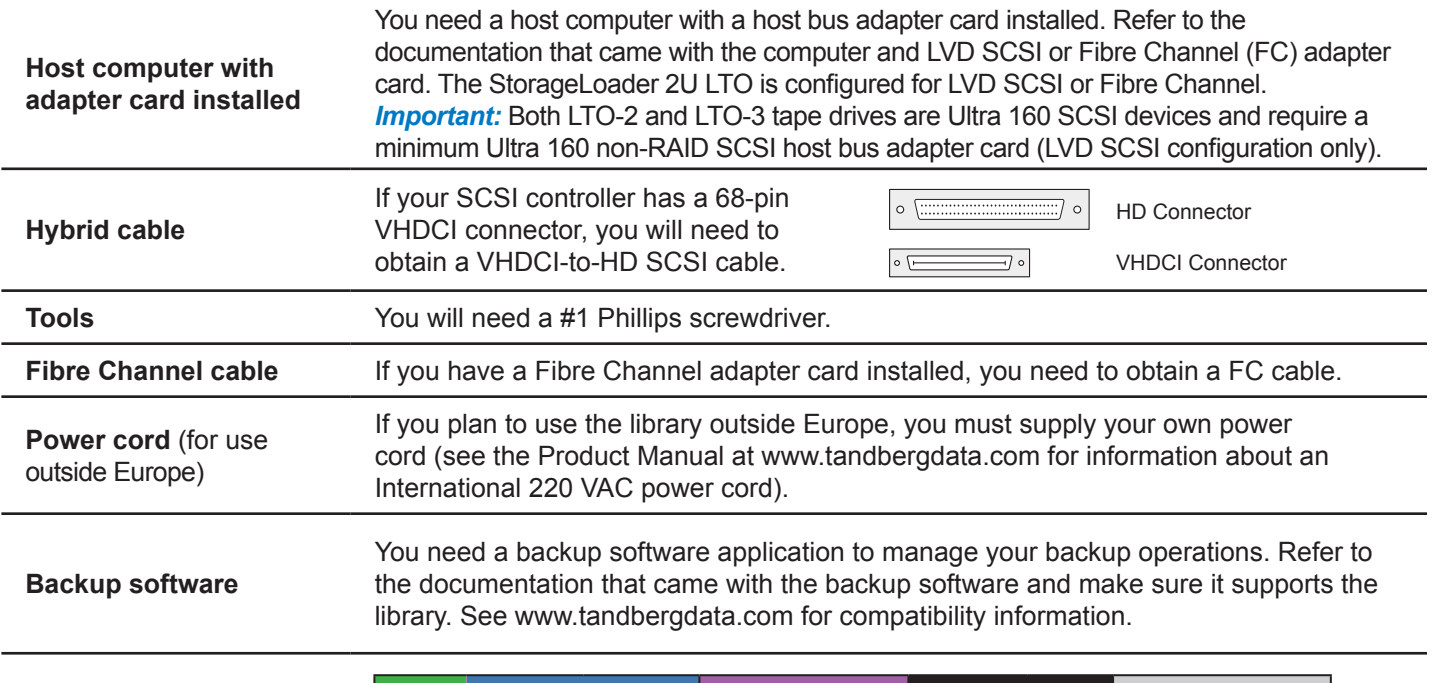

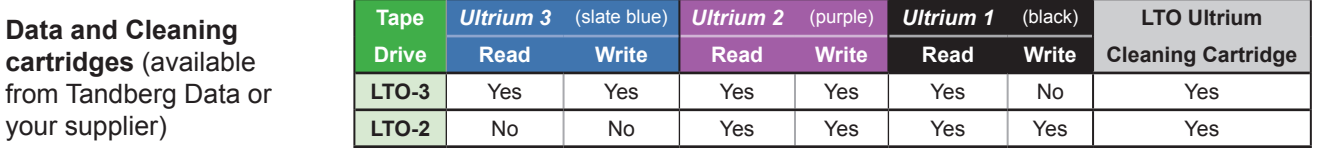

**WARNING!** The library weighs 44 lbs (20 kg). Two people are needed to move or lift the library. Most of the weight is toward the back of the library.

**WARNUNG!** Die Library wiegt 20 kg. Es sind mindestens 2 Personen erforderlich, um die Library zu bewegen oder zu heben. Der hintere Teil der Library hat das Größte Gewicht.

**¡PRECAUCIÓN!** La biblioteca montada sobre bastidor pesa 20 kg. Se necesitan dos personas para mover o levantar la biblioteca. La parte trasera de la biblioteca es la de mayor peso.

#### Step 1 *— Before you begin*

- **1** Ensure that you have all the required items before you proceed (see Accessories and Additional Items on page 1).
- **2** Locate an appropriate area for the unit that has adequate clearance for ventilation, minimal dust and debris, and an appropriate power source. The unit is designed for installation in a standard 4 post, 19-inch rack.
- **3** Ensure that the work area is free from conditions that could cause electrostatic discharge (ESD). Discharge static electricity from your body by touching a known grounded surface, such as a computer's metal chassis.
- **4** The unit must be operated in the horizontal position. Do not place it on its side, and do not place objects on top of it.

#### Step 2 *— Unpacking*

- **1** Remove foam  $\bigcirc$  and accessories:
- LVD SCSI cable and terminator\*
- <sup>3</sup> Barcode labels and warranty
- Ethernet cable
- (5) Power cables
- Rack mount kit

**2** — Lift unit *only by the 2 sides*

•LVD SCSI configuration only

*Important:* Save all original packing materials in case you need to ship or move the library later.

# Step 2a *— Rack-mounting (optional)*

If you plan to install the library in a rack, see the Rack-mount Instructions (complete prior to Step 3).

**WARNING!** Before performing any installation or maintenance procedures, be sure that the library power switch is in the off position and that the power cord is disconnected from the library and the outlet.

**WARNUNG!** Vor der Ausführung von Installations- oder Wartungsarbeiten ist darauf zu achten, daß der Library-Netzschalter auf "Aus" gestellt ist und daß das Anschlußkabel vom Library und der Steckdose entfernt ist.

**¡PRECAUCIÓN!** Antes de realizar cualquier procedimiento de instalación o de mantenimiento, comprobar que el interruptor de alimentación de la biblioteca está apagado y que el cable de alimentación no está enchufado ni a la biblioteca ni a la toma de corriente.

# Step 3 *— Connecting the cables*

#### **SCSI connections** (LVD only)**:**

**1** — Connect SCSI cable /s\and Terminator\*/ $\tau$  2 — Connect Power cord (5) | 1 — Connect Fibre Channel cable | FC

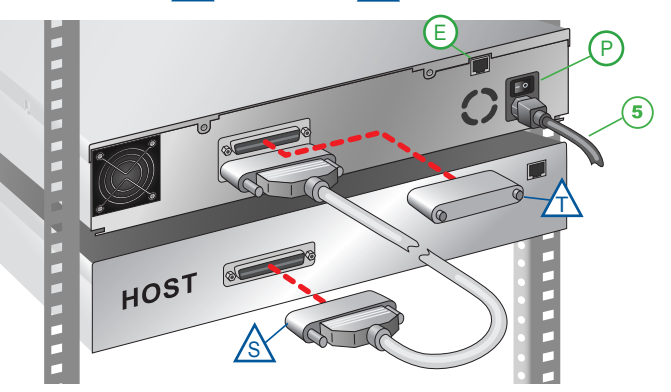

#### **Fibre Channel connections: 1** — Connect Fibre Channel cable **FC 2** — Connect Power cord **5**

( 6 )

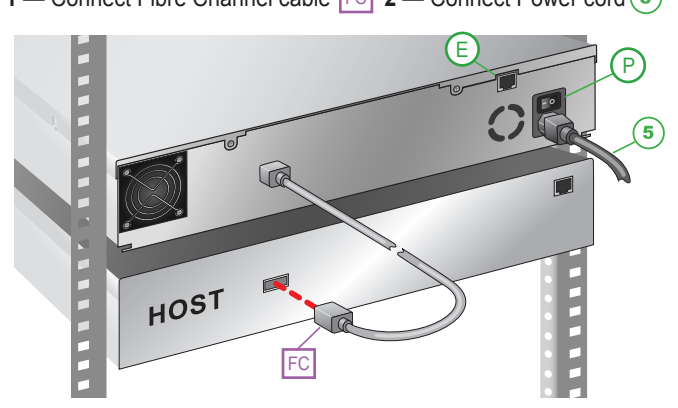

P) Power switch (Off=0 On=I) (E) Ethernet port (see Product Manual for addressing; the default setting is DHCP enabled)

*Important:* Both LTO-2 and LTO-3 tape drives require Ultra 160 rated SCSI cabling, and an Ultra 3 or LVD 160 Active SCSI terminator to function properly on the SCSI bus. An inadequate terminator will result in various SCSI bus issues, including bus hangs and Read/Write failures. See the "Troubleshooting" chapter of the Product Manual for additional information.

#### Step 4 *— Powering on and Removing the Shipping Lock*

**1** — Power on the library by pressing the power switch on the back of the unit (press the **I**).

When you apply power with the shipping lock installed, the library displays a message and ejects both left magazines.

- **2** Pull the left magazine *straight* out of the library.
- **3** Power the library off (press the **0**).
- **4** Remove the screw securing the shipping lock.

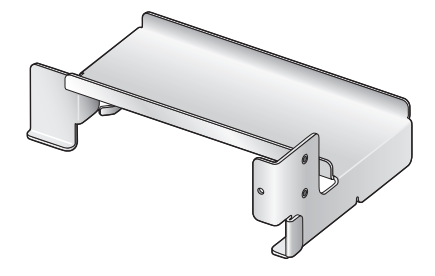

*Shipping Lock*

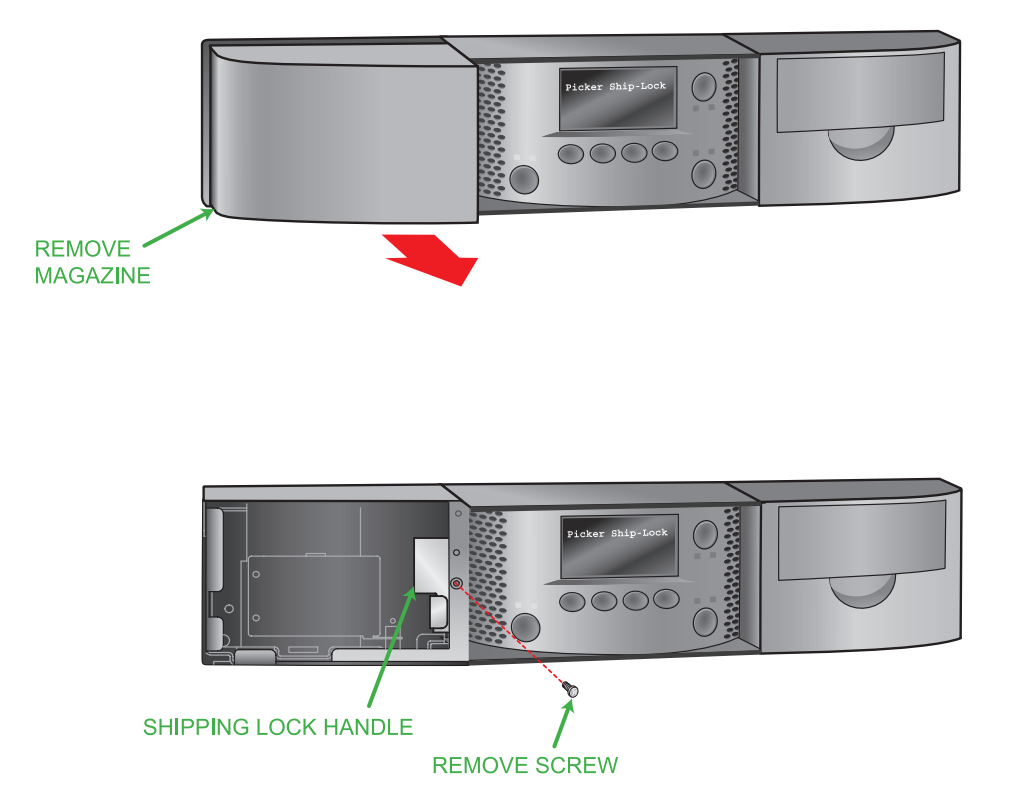

### Step 4 *continued — Powering on and Removing the Shipping Lock*

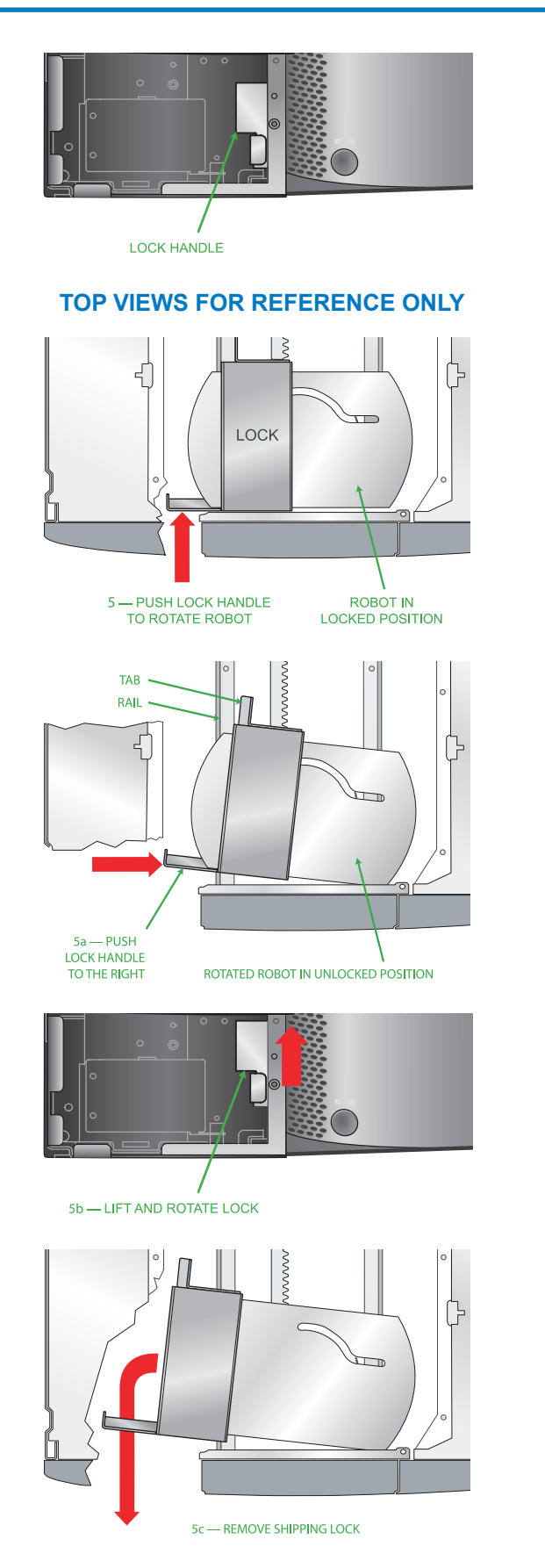

*Important:* Some views show the library with the top cover removed for clarity —DO NOT remove the top cover or you will void your warranty!

**5** — Rotate the robot by pushing the lock handle toward the back of the library. This moves the locking "tab" out from under the rail.

a. Gently push the lock handle to the right approximately 1 inch (2.5cm).

*Important:* If you do not remove (rotate and lift) the shipping lock as described in steps b and c, you can catch and damage cables inside the library and render it useless.

b. Rotate the *back* of the lock up toward the top of the library 2 inches (5cm), and then *lift*  the front of the lock up 2 inches (5cm).

c. Slowly pull the shipping lock out of the opening.

**6** — Slide the left magazine *straight* back into the library.

- **7** Power the library on (press the **I**).
- **8** Power the host computer on.

Reinsert the screw in the shipping lock and store them with these instructions in case you need to move or ship the library later.

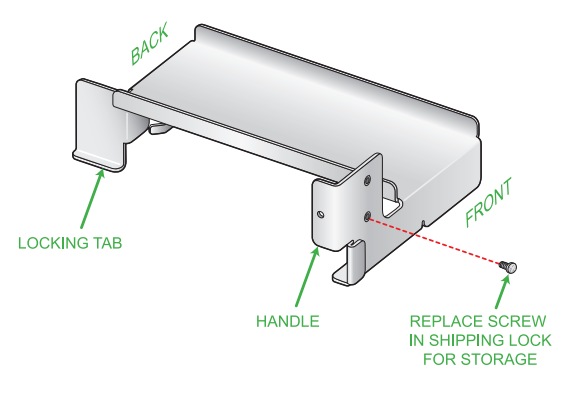

EJECT

 $\overline{\circ\circ\circ}$ 

BAR CODE LABEL

BAR CODE LABEL

ENTRY/EXIT PORT

#### Step 5 *— Adding bar code labels and loading cartridges*

- **1** Apply bar code labels to cartridges.
- **2** Press the eject button to unlock the magazine (magazine releases and moves a short distance out of the library). *This may take a few minutes.*
- **3** Pull the magazine straight out of the library (no side-to-side or up/down motion).

**4** — Load cartridges in slots as shown. *Note:* The last two slots in each magazine are blocked.

**5** — Slide the loaded magazine back into the library. The library performs an inventory after the magazine is installed.

*Note:* Refer to the Product Manual for important information about the cleaning slot location and the I/E port.

#### Step 6 *— Verifying the hardware installation*

- **1** Download and install **LibTool** and **LTOTool** onto your Host (select the version for your operating system). Available at www.tandbergdata.com.
- **2** Use **LibTool** to:
	- Detect the library
	- View the library's cartridge inventory
	- Move tapes into and out of the tape drive
- **3** Use **LTOTool** to:
	- a. Detect the tape drive
	- b. Perform a Read/Write t*es*t

*Note:* The *readme* files that accompany **LibTool** and **LTOTool** provide instructions.

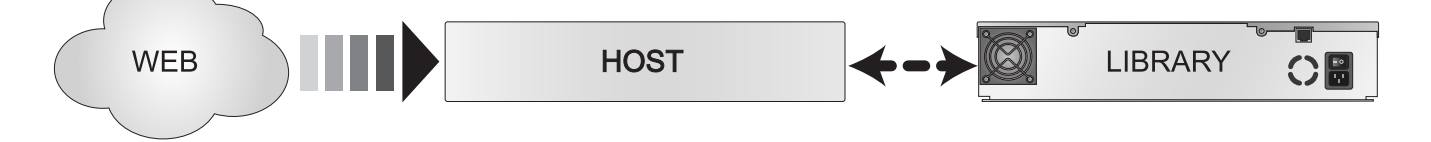

# Preparing for and Performing a Backup

*Congratulations! You have successfully installed your new library! We recommend that you follow these steps:*

- **1 Read Exabyte's** *Basic Backup Guide*, which is available at: www.tandbergdata.com.
- **2 Select and install a backup application.** Software compatibility information is available at: www.tandbergdata.com.
- **3** — *Perform a backup.* For questions regarding software installation, configuration, or operation (including how to perform a backup) — contact your software provider.
- *Note:* 1) Driver installation may not be necessary and depends on the backup application that you use in your system. Refer to the installation instructions for your backup application for verification. 2) You can configure the library for a customized operation to fit your particular needs. See the Product Manual at www.tandbergdata.com.

StorageLoader 2U LTO **Quick Start Guide** 

#### Home Screen Menu and Buttons

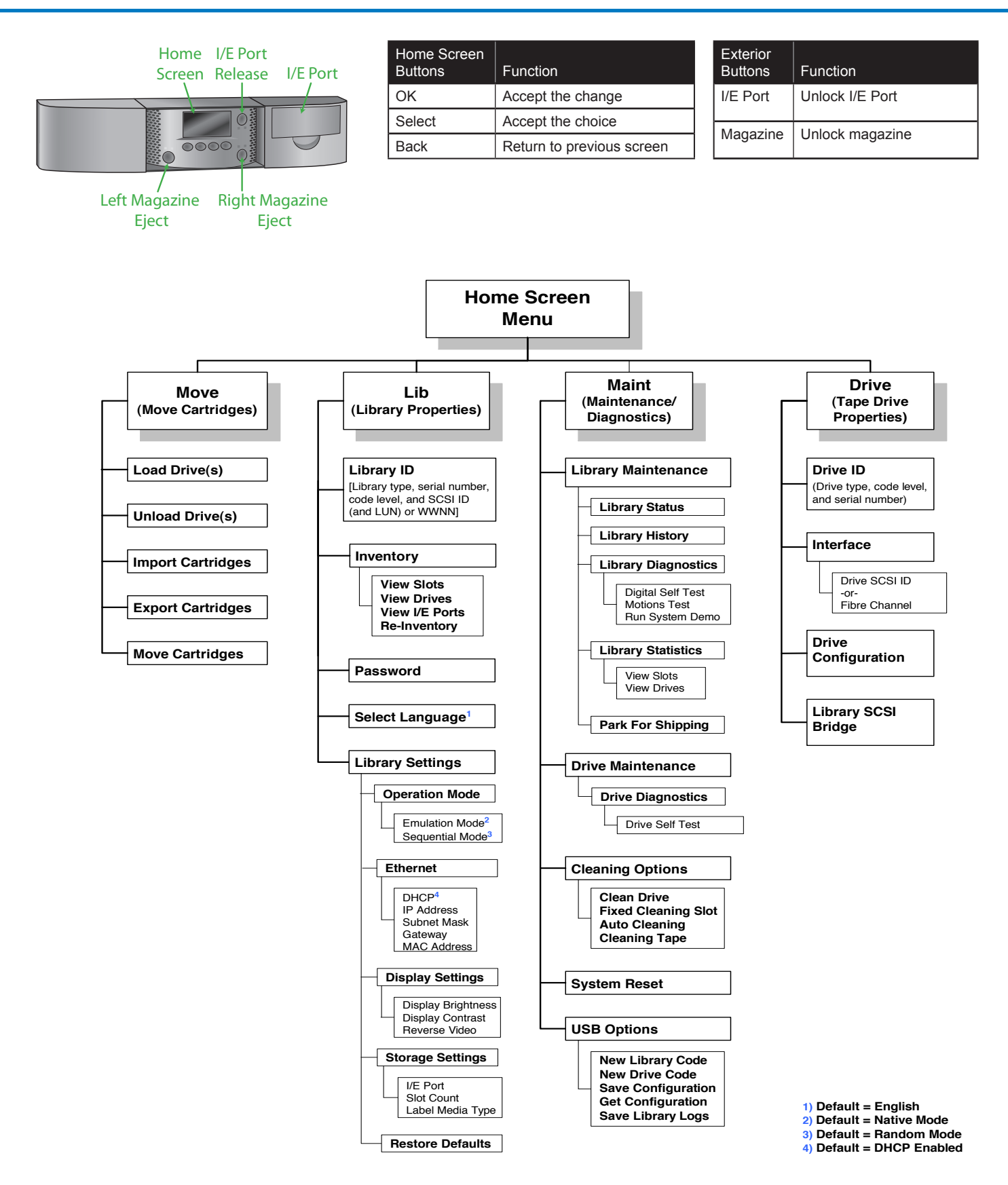

# Troubleshooting Tips

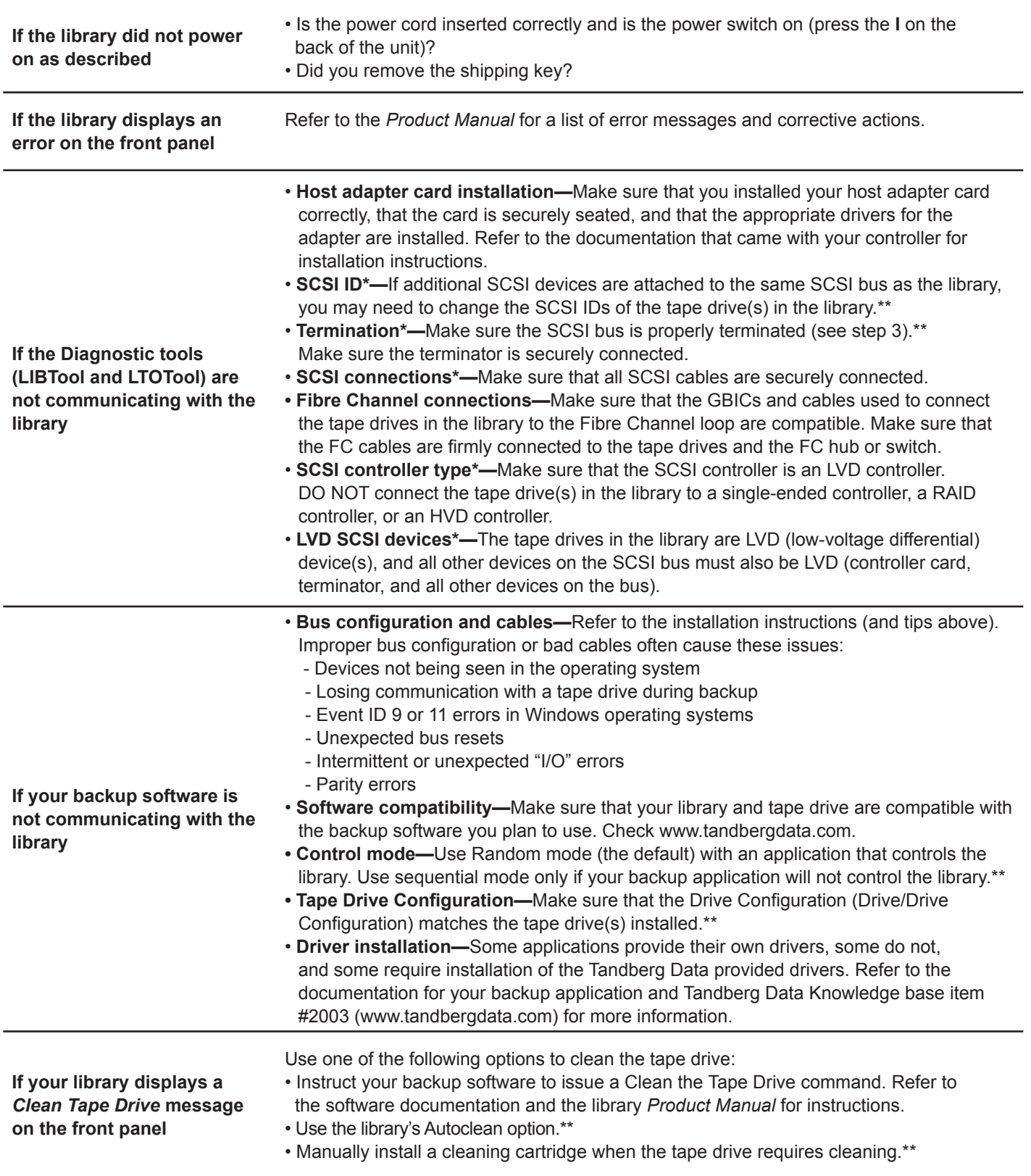

\*\* Refer to the Library's Product Manual for instructions or additional information.

<sup>\*</sup> All references to SCSI are for the SCSI library only.

StorageLoader 2U LTO **Quick Start Guide** 

#### Additional Information

**Contact Tandberg Data for general information, sales, service and support at:**

# **www.tandbergdata.com**

Always check the website for the most up to date information.

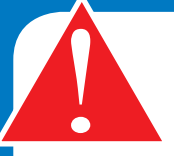

**IMPORTANT!** Before moving or shipping the library, you must first "Park the Robot" and replace the shipping key or you will void your warranty.

- From the library's front panel, press the Maint / Library Maintenance / Park the Robot buttons.
- After you receive the confirmation message (Park for Shipping Good), insert the shipping key by following the instructions in Step 4 in reverse order. See the *Product Manual* for additional information.

# **REGISTER YOUR LIBRARY AT: www.tandbergdata.com**

Copyright 2007 Tandberg Data, Exabyte, the Exabyte logo, EZ17, M2, VXA, and VXAtape are registered trademarks; ExaBotics, Mammoth-Tape, and SmartClean are trademarks; SupportSuite is a service mark. Linear Tape-Open, LTO, the LTO Logo, Ultrium and the Ultrium Logo are trademarks of HP, IBM, and Quantum in the US and other countries. All other product names are trademarks or registered trademarks of their respective owners.

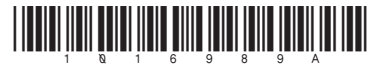